# **Lesser-Known gedit Keyboard Shortcuts**

**Serge Y. Stroobandt**

**Copyright 2013–2016, licensed under [Creative Commons BY-NC-SA](https://creativecommons.org/licenses/by-nc-sa/4.0/)**

# **Introduction**

Once I really like GNOME's [gedit text editor](http://projects.gnome.org/gedit/), even though I have since become a [Vim](http://hamwaves.com/vim.tutorial/en/index.html) adept. And since the advent of the spoon-fed (i.e. nonforked) [GNOME](http://en.wikipedia.org/wiki/Controversy_over_GNOME_3) 3 [debacle](http://en.wikipedia.org/wiki/Controversy_over_GNOME_3), I switched my desktop to [XFCE.](http://xfce.org/) Nevertheless, gedit 3 works just fine in XFCE 4.11 regardless of the fact that gedit 3 employs version 3 of the [GIMP](http://www.gimp.org/) toolkit (GTK+), whereas XFCE 4.11 still relies on [GTK+](http://www.gtk.org/) version 2.

Its plugins, both *["official"](http://wiki.gnome.org/Apps/Gedit/Plugins)* and *"less official"* [\(LaTeX,](http://sourceforge.net/projects/gedit-latex/) [collaboration,](http://www.webupd8.org/2011/04/how-to-set-up-and-use-gedit.html)…) are what make gedit a truly complete editor; yet in a very unobtrusive way. As for eye candy, I can wholeheartedly recommend my own dark, relaxing *[Olvido](https://hamwaves.com/gedit/doc/olvido.xml)* [colour](https://hamwaves.com/gedit/doc/olvido.xml) [scheme](https://hamwaves.com/gedit/doc/olvido.xml).

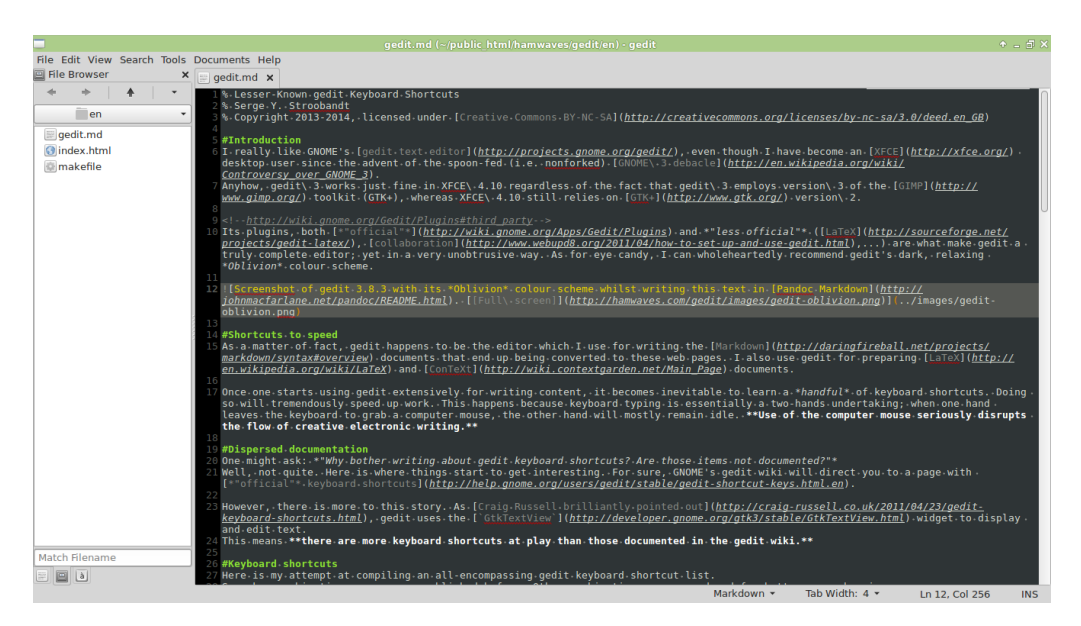

**Figure 1:** Screenshot of gedit 3.8.3 with its *Oblivion* colour scheme whilst writing this text in [Pandoc Markdown](http://johnmacfarlane.net/pandoc/README.html). [Full [screen\]](http://hamwaves.com/gedit/images/gedit-oblivion.png)

#### **Shortcuts to speed**

As a matter of fact, gedit happens to be the editor which I use for writing the [Markdown](http://daringfireball.net/projects/markdown/syntax#overview) documents that end up being converted to these web pages. I also use gedit for preparing [LaTeX](http://en.wikipedia.org/wiki/LaTeX) and [ConTeXt](http://wiki.contextgarden.net/Main_Page) documents.

Once one starts using gedit extensively for writing content, it becomes inevitable to learn a *handful* of keyboard shortcuts. Doing so will tremendously speed up work. This happens because keyboard typing is essentially a twohands undertaking; when one hand leaves the keyboard to grab a computer mouse, the other hand will mostly remain idle. Use of the computer mouse seriously disrupts the flow of creative electronic writing.

#### **Dispersed documentation**

One might ask: *"Why bother writing about gedit keyboard shortcuts? Are those items not documented?"* Well, not quite. Here is where things start to get interesting. For sure, GNOME's gedit wiki will direct you to a page with *["official"](http://help.gnome.org/users/gedit/stable/gedit-shortcut-keys.html.en)* [keyboard](http://help.gnome.org/users/gedit/stable/gedit-shortcut-keys.html.en) [shortcuts.](http://help.gnome.org/users/gedit/stable/gedit-shortcut-keys.html.en)

However, there is more to this story. As [Craig Russell brilliantly pointed out](http://craig-russell.co.uk/2011/04/23/gedit-keyboard-shortcuts.html), gedit uses the [GtkTextView](http://developer.gnome.org/gtk3/stable/GtkTextView.html) widget to display and edit text. This means there are more keyboard shortcuts at play than those documented in the gedit wiki.

#### **Keyboard shortcuts**

Here is my attempt at compiling an all-encompassing gedit keyboard shortcut list. Some key combinations were never published before. Other combinations were reordered for better comprehension. However, by no means I pretend this list to be complete. For example, there is this [specification of](http://developer.gnome.org/gtk3/stable/GtkTextIter.html) [GtkTextIter](http://developer.gnome.org/gtk3/stable/GtkTextIter.html), which is a component of GtkTextView providing text manipulation. In it, [sen](http://developer.gnome.org/gtk3/stable/GtkTextIter.html#gtk-text-iter-backward-sentence-start)[tence navigation](http://developer.gnome.org/gtk3/stable/GtkTextIter.html#gtk-text-iter-backward-sentence-start) gets mentioned. Unfortunately, key-bindings for these sentence functions are nowhere to be found… Finally, I did not include published shortcuts that failed to work in gedit 3.8.3, nor shortcuts that are specific to optionally installed plugins, unless otherwise stated.

# **Cursor navigation**

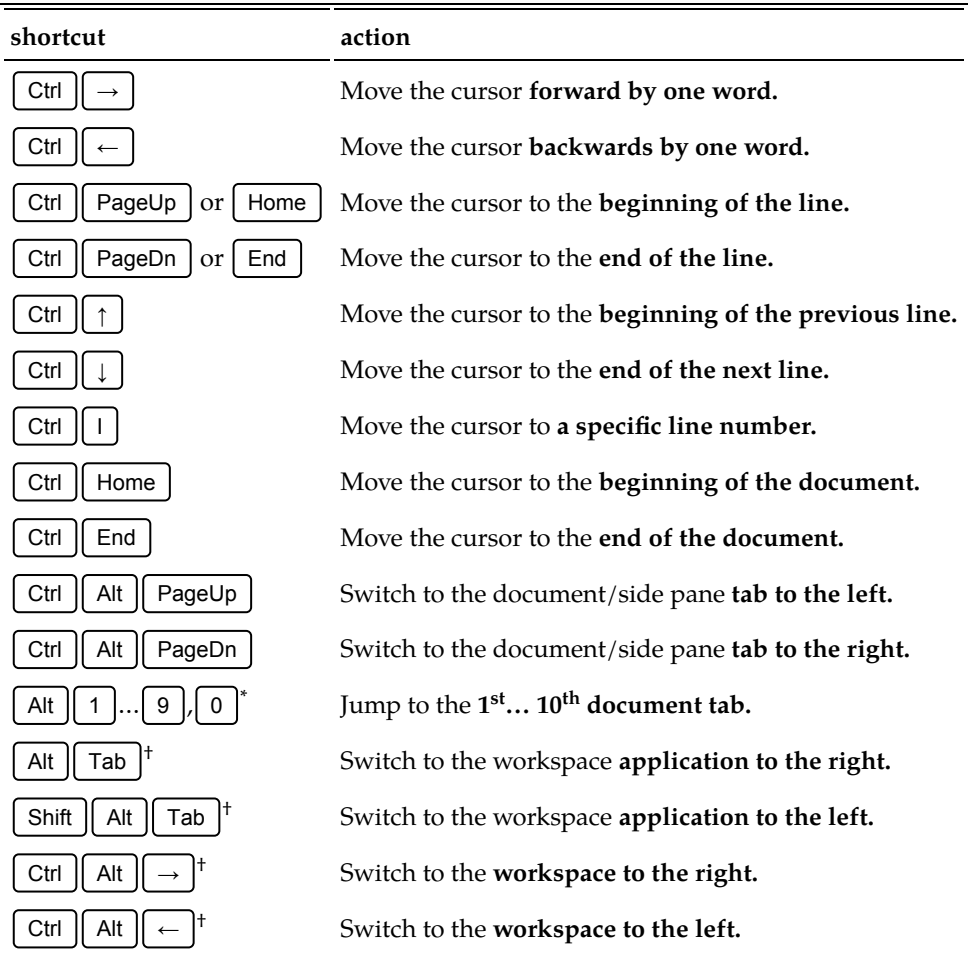

#### **Table 1: Cursor navigation** Ctrl

**Notes:**

\* Keyboard digits only; does not work with Numpad digits.

 $^\dagger$  GTK+ shortcut added for completeness; has no relation to gedit.

# **Selecting**

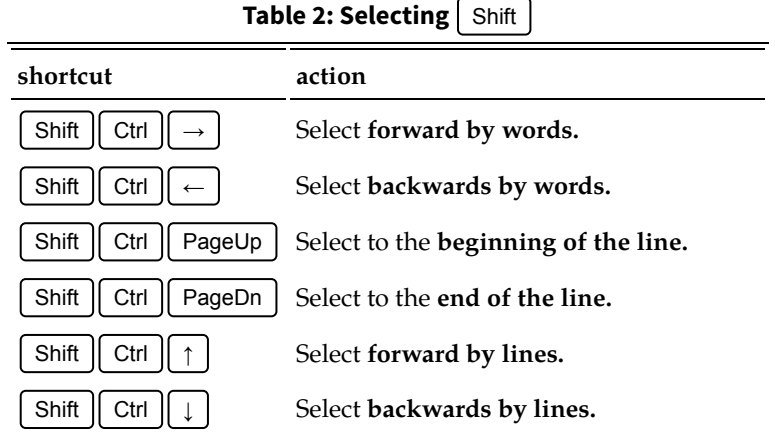

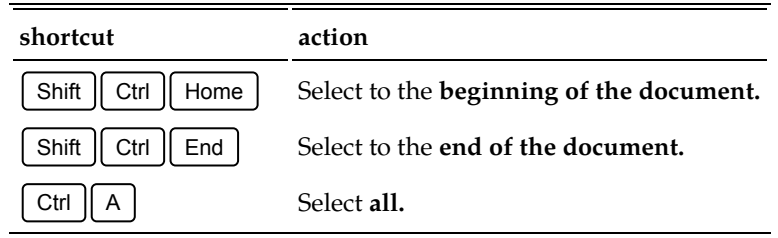

For selecting other custom text that *can* be specified by a [regular expression](http://en.wikipedia.org/wiki/Regular_expressions), use the *[Click Config](https://code.google.com/p/gedit-click-config/)* plugin. Regular expressions can match many items, but evidently [not everything](http://stackoverflow.com/q/133601/2192488) as [regex recursion](http://www.regular-expressions.info/recurse.html) remains unavailable.

# **Moving**

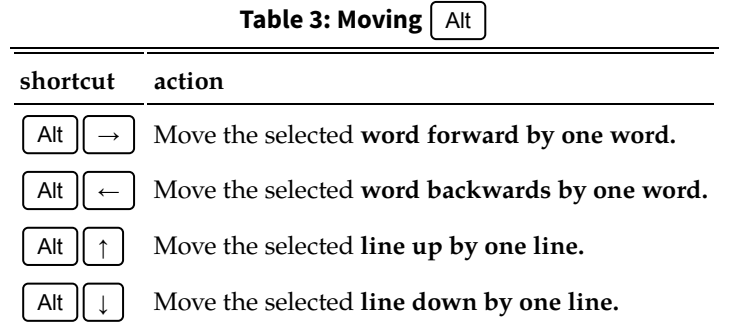

# **Deleting**

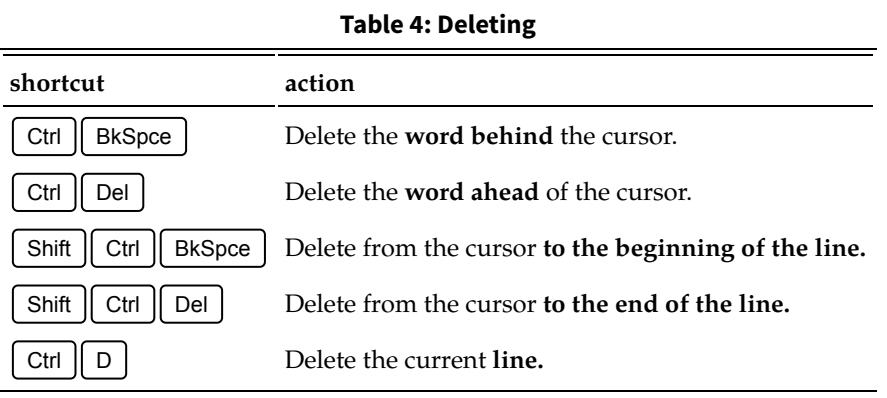

### **Editing**

#### **Table 5: Editing**

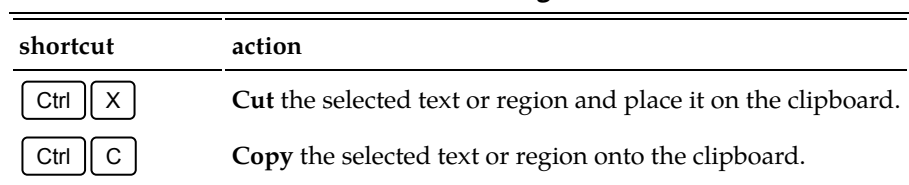

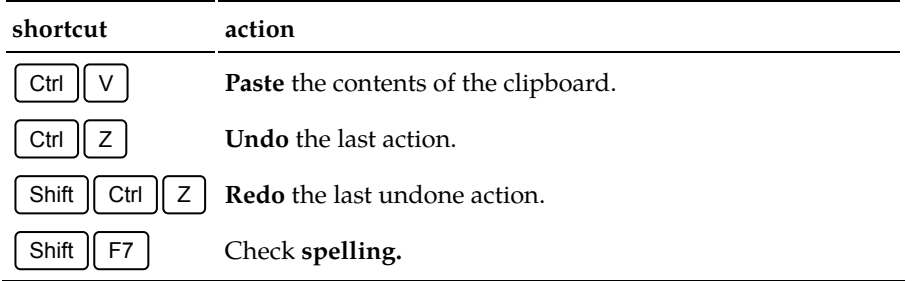

### **Special characters**

On GNU/Linux machines, special characters can be entered by their UTF code using the key combination  $\lceil \text{Shift} \rceil \lceil \text{Ctrl} \rceil$ . Finish off with  $\lceil \text{Enter} \rceil$  or  $\lceil \text{Space} \rceil$ . [UTF-8](https://github.com/akhodakivskiy/VimFx#shortcuts) code for some of the most common special characters is [listed here.](http://www.hamwaves.com/utf-8/en/index.html)

### **Searching**

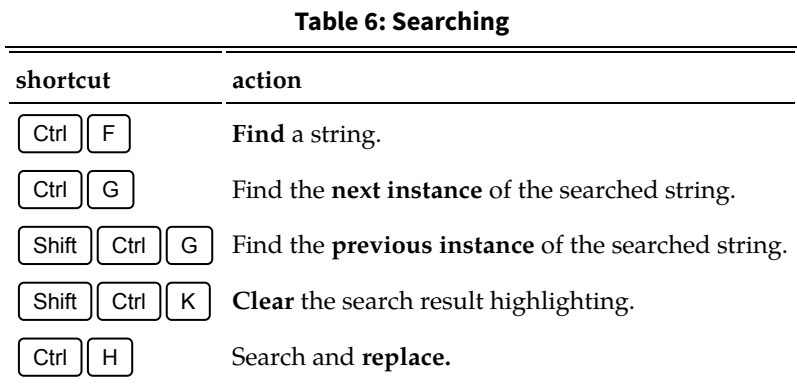

### **Document operations**

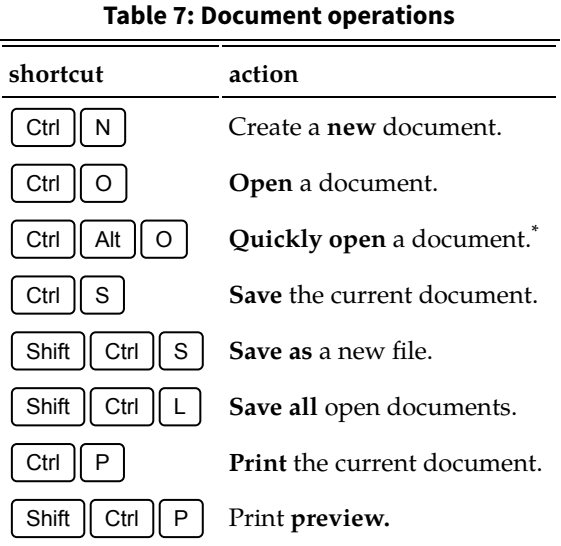

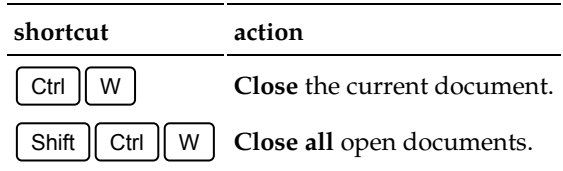

**Note:**

\* Requires the *[Quick Open](http://wiki.gnome.org/Apps/Gedit/Plugins)* plugin.

# **Application**

| shortcut       | action                     |
|----------------|----------------------------|
| F <sub>1</sub> | Open the gedit user guide. |
| F9.            | Show/hide the side pane.   |
| F11            | View fullscreen.           |
| II Q I<br>Ctrl | Quit gedit.                |

**Table 8: Application**

#### **Olvido colour scheme**

I use gedit with my own dark colour scheme called *[Olvido](https://hamwaves.com/gedit/doc/olvido.xml)*. It is almost indistinguishable from the *Oblivion* colour scheme, if not for the LaTeX expressions which are handled better. Reminder: *"El olvido"* is Spanish for *"Oblivion".*

#### **Compared to other editors**

Gedit 3.10 and its commercial counterpart *[Sublime Text](http://www.sublimetext.com/) 3* can be made to act pretty much the same with the aid of plugins or packages. Nonetheless, both applications continue to suffer from a number of annoyances and glaring omissions. After extensively testing both applications in a Markdown content scenario, my personal balance eventually tipped in favour of *[Vim](https://en.wikipedia.org/wiki/Vim_%28text_editor%29)*.

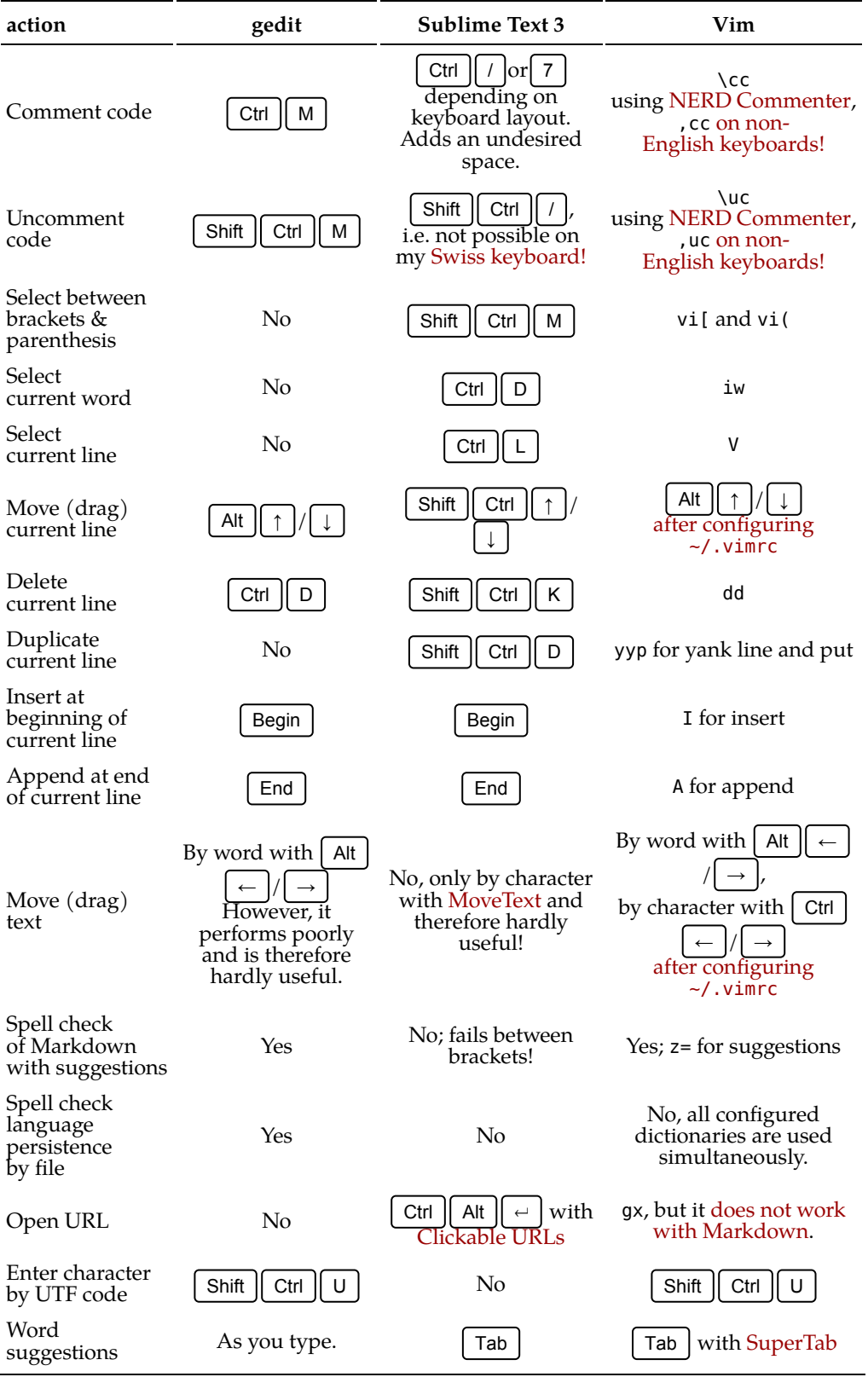

#### **Table 9: gedit, Sublime Text 3 and Vim compared**

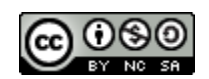

This work is licensed under a Creative [Commons](https://creativecommons.org/licenses/by-nc-sa/4.0/) [Attribution‑NonCommercial‑ShareAlike](https://creativecommons.org/licenses/by-nc-sa/4.0/) 4.0 International License. Other licensing available on request.

Unattended [CSS](https://en.wikipedia.org/wiki/Css) typesetting with  $Prime^{\text{rel}}$ 

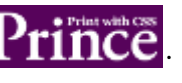

This work is published at [https://hamwaves.com/gedit/en/.](https://hamwaves.com/gedit/en/)

Last update: Monday, March 1, 2021.